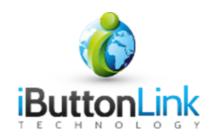

# **T-String™ Guide**

# **Table of Contents**

| Introduction        | 3 |
|---------------------|---|
| Copyright Notices   | 3 |
| Contact Information |   |
| Decoding EEPROM     |   |
| Materials needed    |   |
| Instructions        |   |

## Introduction

This manual is a guide to "decoding" a T-String's EEPROM. A T-String<sup>TM</sup> is a 1-Wire slave which contains a set of sensors and an EEPROM which provides information about the sensors. The EEPROM lists the 1-Wire serial numbers of the sensors that are part of the string in order starting at the sensor closest to the RJ-45 plug.

## **Copyright Notices**

© iButtonLink, LLC All rights are reserved. This document may not, in any form, be reproduced or transmitted without the prior consent from iButtonLink, LLC.

iButton® and 1-Wire® are registered trademarks of Maxim Integrated, San Jose, CA USA

### **Contact Information**

iButtonLink, LLC 1221 Innovation Drive STE 117 Whitewater, WI 53190 Phone: (262) 662-4029 Fax: (262) 436-2403

Email: info@ibuttonlink.com

Website URL: <a href="https://www.ibuttonlink.com">www.ibuttonlink.com</a>

## **Decoding EEPROM**

The following steps show how to decode a T-String<sup>TM</sup> EEPROM. The following examples use the free 1-Wire® Viewer package available from Maxim Integrated. To download, please follow this <u>link</u>.

#### Materials needed

- 1-Wire® Viewer or similar software
- Any 1-Wire® master (such as a LinkUSB, etc)
- A T-String
- A computer

#### **Instructions**

- 1. Plug the Master into the computer and configure 1-Wire® Viewer
- 2. Plug the T-String<sup>TM</sup> in to the 1-Wire® master. Your 1-Wire® Viewer should now look similar to this:

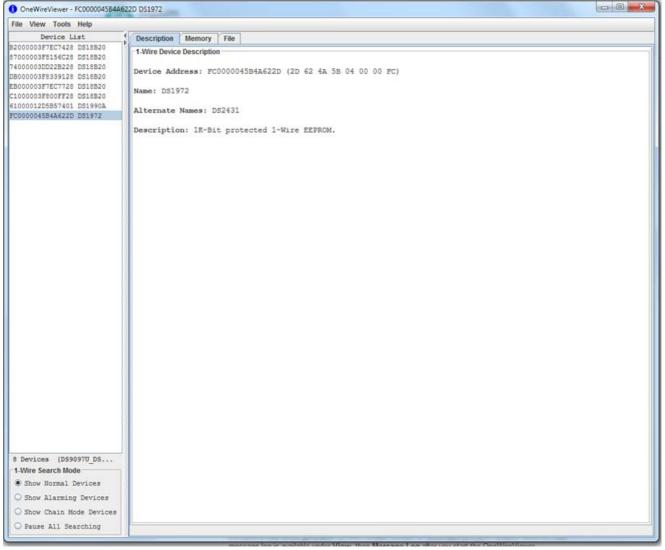

T-String TM Guide

- 3. On the left-hand side of the screen, you will see a series of 1-Wire® serial numbers. These serial numbers should be:
  - 1 DS18B20 for each temperature sensor on the T-String
  - 1 DS1972 EEPROM
  - If you are using a master with an embedded ID chip: 1 DS1990A (this can be ignored)
- 4. Click on the DS1972 in the left-hand box so that it is highlighted.
- 5. Click on the "Memory" tab at the top of the right-hand box.

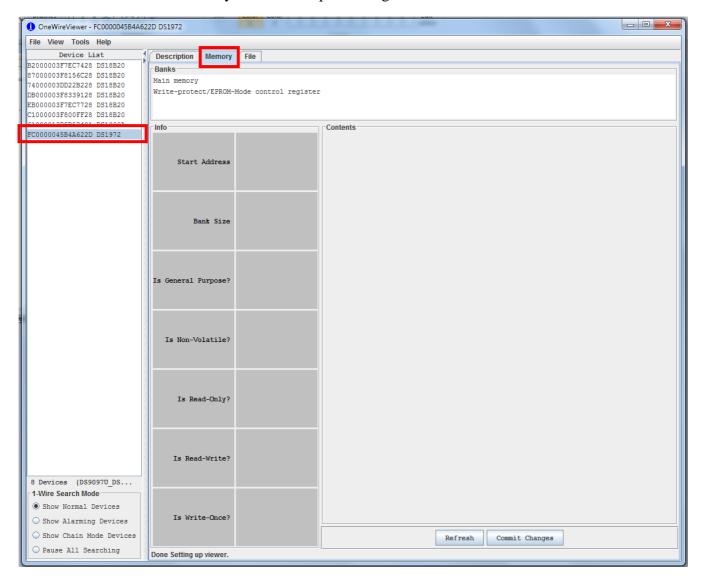

- 6. Click on the words "Main Memory" in box labeled "Banks" in the right-hand pane.
- 7. You will not see the contents of the DS1972 memory. The memory is divided into pages with location zero of each page in the upper left-hand corner. In the image below, page zero, location zero contains the hex value E1.

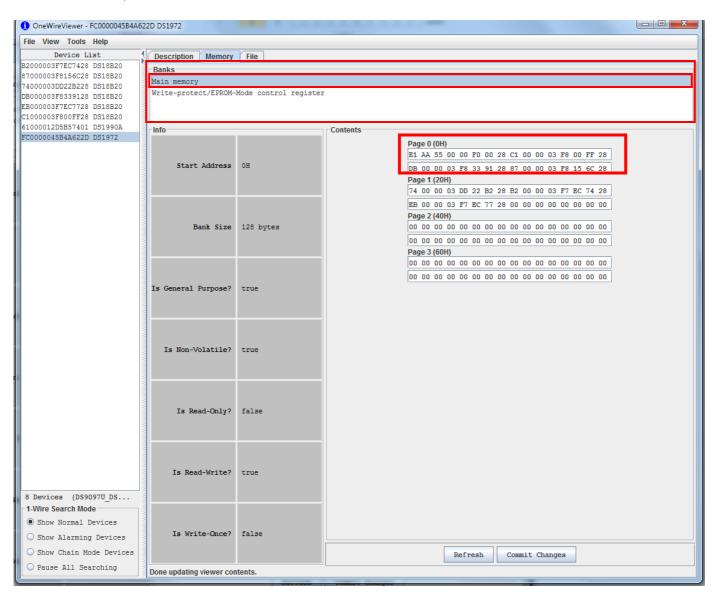

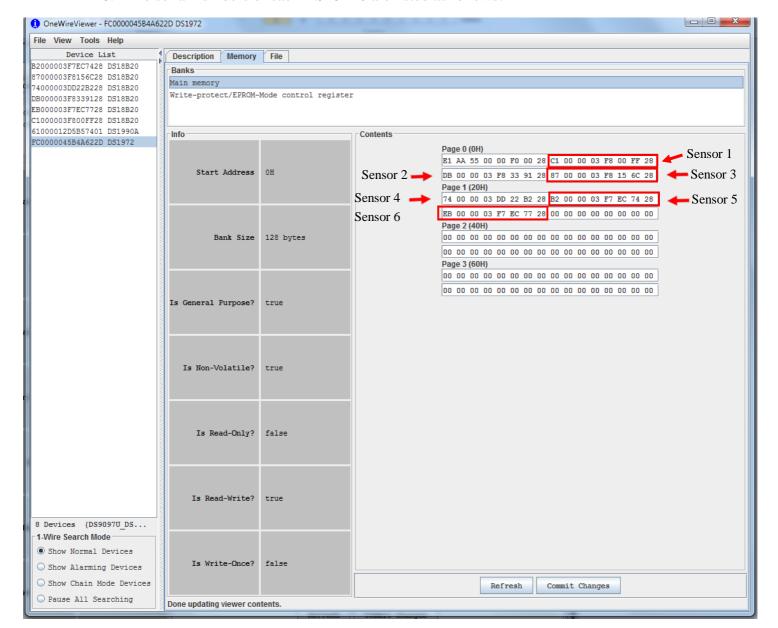

8. The serial numbers of each DS18B20 are listed as follows:

The first 8 bytes of the EEPROM are as follows:

- The first eight bytes contain a T-String<sup>TM</sup> signature consisting of a checksum, a fixed part, and a random byte.
- Byte 1 is the checksum
- Bytes 2-7 are fixed (AA 55 00 00 F0 00)
- Byte 8 is randomly generated for uniqueness among T-Strings<sup>TM</sup>

The checksum is calculated using the same algorithm as the 1-Wire device ID checksum. See the DS1990A datasheet for details.

The sensors on the T-String  $^{\text{TM}}$  are laid out as follows:

| Sensor location<br>(lower numbers<br>closer to RJ-45<br>plug) | Sensor number                                        | Page | Memory locations |  |
|---------------------------------------------------------------|------------------------------------------------------|------|------------------|--|
| 0 – Closest to RJ-45                                          | This bump contains DS1972 EEPROM. No sensor present. |      |                  |  |
| 1                                                             | 1                                                    | 0    | 8-15             |  |
| 2                                                             | 2                                                    | 0    | 16-23            |  |
| 3                                                             | 3                                                    | 0    | 24-31            |  |
| 4                                                             | 4                                                    | 1    | 0-7              |  |
| 5                                                             | 5                                                    | 1    | 8-15             |  |
| 6 – Furthest from<br>RJ-45                                    | 6                                                    | 1    | 16-23            |  |

Custom T-String $^{TM}$  products may have more, or fewer temperature sensors. The same pattern is used until the memory in the DS1972 is filled.